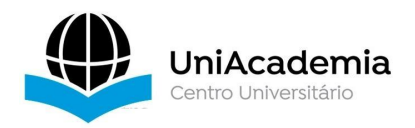

Associação Propagadora Esdeva Centro Universitário Academia – UniAcademia Curso de Sistemas de Informação Trabalho de Conclusão de Curso - Artigo

#### **SCAN QUIZ:**

Um sistema de aprendizagem móvel gamificado para aumentar a motivação do aprendiz

> *Douglas Davi de Souza Romano 1 , Centro Universitário Academia, Juiz de Fora, MG Frâncila Weidt Neiva² Centro Universitário Academia, Juiz de Fora, MG*

Linha de Pesquisa: Gamificação para apoiar o ensino-aprendizagem

**Abstract***. The world ismoving towards a more automated future, thus, students need to have an increasingly solid and efficient learning to become a qualified professionals. With the traditional methodologies adopted by the institutions, students have been increasingly demotivated. The goal of this work is to create a computational artifact with gamification elements, which may positively impact students' motivation. The platform developed isa quiz web app where questions are accessed via QR code. To assess whether there has been an increase in student motivation an evaluation was conducted. The participants were divided into a control group and an experimental group. The evidences collected during the evaluation pointed to a higher levelof motivation in the participants that used the proposed solution.*

**Resumo***.* O mundo está caminhando para um futuro mais automatizado. Destarte os alunos necessitam de um aprendizado cada vez mais sólido e eficiente para se tornarem profissionais qualificados. Com as metodologias tradicionais adotadas pelas instituições, os estudantes têm se mostrado cada vez mais desmotivados. O objetivo do presente trabalho é criar um artefato computacional com elementos de *gamificação*, que possa impactar positivamente na motivação dos alunos. A plataforma desenvolvida é uma web app de quiz onde as perguntas são acessadas através do *QR code*. Para avaliar se houve um aumento na motivação dos alunos, foi realizado uma avaliação. Os

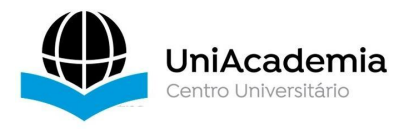

participantes foram divididos em um grupo de controle e um grupo experimental. As evidências coletadas durante a avaliação apontaram para um maior nível de motivação nos participantes que usaram a solução proposta.

**Palavras-chave:** Motivação, gamificação, quiz, web app.

# **1. INTRODUÇÃO**

Segundo Pastore, (1995) o terceiro milênio não está preparado para absorver uma quantidade tão grande de pessoas que precisam trabalhar, e têm como pensamento adquirir bons empregos e altos salários. Não obstante a grande quantidade de pessoas, as empresas modernas não conseguem preencher suas vagas por falta de profissionais qualificados para trabalhar com as novas tecnologias. Adicionalmente, revela-se a constante expansão da automatização do trabalho resultando no fechamento cada vez maior de postos de baixa qualificação e abertura não equivalente de postos altamente qualificados (International Labour Office, 2017). Estima-se que 800 milhões de pessoas poderão ser afetadas apenas pela automatização tecnológica até o ano de 2030 (International Labour Office, 2017).

Para que os estudantes tenham uma formação qualificada, sua motivação é uma grande aliada. Pesquisas mostram que os alunos motivados são os que têm maiores chances de sucesso, sendo este estímulo responsável por conduzir os indivíduos a alcançarem os seus objetivos (MARCHIORE; ALENCAR, 2009). São muitos os problemas causados pela desmotivação, dentre eles encontram-se a repetência, a evasão escolar e a dificuldade em competir com os atrativos tecnológicos (KNÜPPE, 2006).

Aos poucos o uso da tecnologia e dos aparelhos eletrônicos, especialmente dos *smartphones,* vêm crescendo no cotidiano das pessoas. Inegável que esses dispositivos tenham adentrado em escolas e que seu uso tenha virado hábito durante as aulas. O uso da tecnologia no meio educacional tem sido um desafio, principalmente quando utilizada para melhorar o aprendizado dos alunos de modo efetivo. Nesse contexto, o papel do professor é de suma importância para a implementação do meio digital como aliado no processo de aprendizagem (SILVA *et al*., 2018).

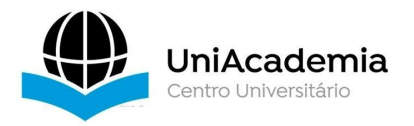

Com a disseminação do acesso à internet, a indústria de *games* (jogos digitais) tem ganhado cada dia mais popularidade, se tornando prática semelhante ao que foi assistir televisão para as gerações anteriores (DETERDING *et al*., 2011). Este tipo de entretenimento virtual tem se mostrado cada vez mais atraente e prazeroso para todas as idades (ECK, 2006), envolvendo diversos elementos, como: regras claras, objetivos, motivação intrínseca, níveis, recompensas, conflito, feedback imediato, competição, entre outros. Mesmo assim, Fardo (2013) ressalta que *games* são muito mais que esses elementos somados.

Algumas empresas agregaram esses elementos em suas atividades. Um exemplo é o serviço de localização da *Foursquare<sup>[1](#page-2-0)</sup>*, que se utilizou de elementos de *games* para a capacitação de seus profissionais, obtendo um grande sucesso com este modelo de aplicativo (ZICHERMANN & CUNNINGHAM, 2011; ALVES, 2015). Outro exemplo é da empresa *International Business Machines* (IBM)[2](#page-2-1) , que utiliza uma plataforma de treinamento de funcionários parecido com o padrão da Netflix 3 [,](#page-2-2)com vários conteúdos para serem assistidos. Conforme <sup>o</sup> funcionário avança em seu conhecimento, recebe recompensa e reconhecimento (IBM, 2017). A técnica de utilizar elementos comuns aos *games* fora do âmbito de entretenimento ficou conhecida como *gamificação* (DETERDING *et al*., 2011; KAPP, 2012). Conforme citado por Silva e Sales (2018):

> [...] diferentemente dos games, a *gamificação* não contempla necessariamente a jogabilidade, embora ela utilize os mesmos elementos. Além do mais, caso a *gamificação* se limitasse apenas ao interesse de se obter pontos ou recompensas ela se tornaria uma estratégia puramente behaviorista. Desta forma, uma *gamificação* efetiva aplicada ao ensino e aprendizagem deve incluir muito mais do que recompensas (STUDART, 2015, *apud* SILVA; SALES, 2018, p. 3).

Portanto, a proposta do artigo foi criar um artefato computacional, introduzindo o conceito de *gamificação*. Para que seja mais atrativo aos olhos dos estudantes, a plataforma construída terá o seu foco voltado para o uso em dispositivos móveis. A intenção é que esta ferramenta desenvolvida possa potencializar a motivação dos alunos e dar liberdade para que instrutores

<span id="page-2-0"></span> $1$  Foursquare. Disponível em: <<https://pt.foursquare.com/about>> Acesso em: 25 de junho de 2020.

<span id="page-2-1"></span><sup>2</sup> IBM. Disponível em: [<https://www.ibm.com/br-pt>](https://www.ibm.com/br-pt) Acesso em: 25 de junho de 2020.

<span id="page-2-2"></span> $3$  Netflix. Disponível em: <[https://www.netflix.com/br/>](https://www.netflix.com/br/) Acesso em: 25 de junho de 2020.

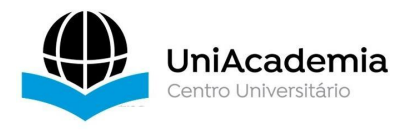

desenvolvam novas ideias de uso, de forma a proporcionar o engajamento e a competitividade saudável em sala de aula.

#### **2. TRABALHOS RELACIONADOS**

Diferentes pesquisas na literatura investigam como a tecnologia pode auxiliar a humanidade sobre a *gamificação* no ensino. Porém, há um conflito quando se trata de sala de aula, uma vez que o perfil predominante é de estudantes que estão imersos em tecnologia desde cedo e acostumados a diversos estímulos e interações (WIENER; CAMPOS. 2019).

Nesse contexto, o trabalho de Silva et al. (2018) denominado "Tecnologias digitais e metodologias ativas na escola: o contributo do *Kahoot* para gamificar a sala de aula", neste artigo é destacado a importância da *gamificação* para a nova geração de estudantes, mostrando que ensinos tradicionais vão apenas desmotiválos, visto que a tecnologia está tomando a atenção e fornecendo informações que, anteriormente e de forma geral, só os professores possuíam. O experimento de Silva et al. (2018) se baseou em dividir os alunos em 5 times com o propósito de criar mais interação e cooperação entre alunos, aplicando o *kahoot* na modalidade quiz como avaliador de suas próprias notas. O conteúdo de aprendizagem foi executado com o propósito de avaliação de forma rápida e divertida, proporcionando também feedback imediato para os alunos. Os resultados coletados indicaram que a ferramenta contribuiu para a *gamificação* na sala de aula, além de ter proporcionado prazer e diversão durante o processo de aprendizagem.

Cavaignac (2019), também, no seu trabalho intitulado "Uso do kahoot e de estratégia de *gamificação* no ensino superior: relato de experiência da aplicação do *peer instruction* como metodologia de ensino", propõe o uso do *kahoot* em aulas com divisão de equipes. No estudo, observou-se o empenho dos alunos em todas as aulas em que essa metodologia foi aplicada. A utilização dessa estratégia promoveu a competição, contribuiu com engajamento e motivou os alunos em uma disputa para a conquista de melhores posições. O autor ainda menciona que o uso dos *smartphones* colaborou para o engajamento e que a tecnologia é um item motivador, e os estudante deve ser incentivado a utilizá-la no processo de aprendizagem. Adicionalmente, o estudo concluiu que os alunos consideraram a competição como

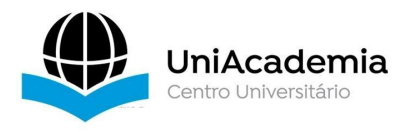

um aspecto motivacional e inovador, também foi relatado uma motivação maior para estudar os conteúdos da disciplina, além de maior animação para frequentar as aulas.

No trabalho de Matos et al. (2019), intitulado "LabMorfoQuiz: um Aplicativo Gamificado como Recurso para Aprendizagem em Cursos Superiores de Saúde", explorou-se o uso de um aplicativo criado durante a disciplina de Informática Aplicada à Saúde para aprendizagem, baseado no conceito de *gamificação*, utilizando a plataforma App Inventor. O experimento foi realizado em uma sala com 30 estudantes de idade entre 18 e 28 anos, dentre eles a maioria dizia ter o costume de usar jogos digitais. Os participantes relataram ter se sentido desafiados, no entanto, identificou-se que o aspecto de interação social obteve uma baixa avaliação, podendo ser consequência do tempo limitado para realização do experimento. Dentre os pontos fortes constatados, foi citada a qualidade das imagens que facilitou a agilidade da inserção das respostas. Entre as oportunidades de melhoria,verificou se a necessidade de incluir feedback instantâneo, uma vez que o jogo não indicava a alternativa correta diante de um erro, e também de adicionar níveis de dificuldade

ao jogo.<br>Silva, Oliveira, Martins (2019), no trabalho chamado "Kahoot! como instrumento potencializador na participação e engajamento dos alunos na aprendizagem de conceitos de programação", teve o objetivo de implementar o *kahoot* como instrumento potencializador do engajamento e interesse dos alunos, além de também analisá-lo como mecanismo de fixação nas revisões de conteúdos. A pesquisa foi realizada no projeto Academia *HackTown* que destina ensinar a programação em jogos e robótica. Foi aplicado a 54 alunos participantes entre 13 a 17 anos dividido entre times. Entre os participantes, 98% deles concordaram que o *kahoot* é uma ferramenta que motiva e funciona no auxílio da assimilação ou fixação do conteúdo. A competição foi um dos elementos em destaque na atividade. Por conta da pontuação e ranking, os alunos foram influenciados a se esforçarem a aprender mais conceitos de programação para conquistar mais pontos e conseguir uma melhor colocação.

A intenção da solução apresentada neste artigo foi utilizar e acrescentar em uma ferramenta alguns dos elementos mencionados acima que tiveram uma percepção positiva pelos alunos como: o aumento no uso de smartphones, a

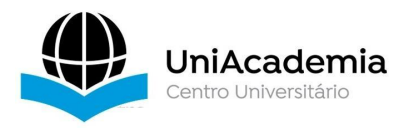

aplicação da tecnologia como instrumento potencializador da motivação, a utilização de um artefato computacional que proporciona o ensino-aprendizagem e, fazer o uso da competição como forma de influenciar positivamente o aluno durante seu processo de aprendizagem. A partir destes elementos, elaborou-se uma ferramenta própria aplicando a experiência da gamificação. Focado na utilização dos smartphones, a aplicação criada é uma web app, por ser uma página web que se assemelha com aplicativos nativos e se adequa melhor às telas destes aparelhos. A proposta deste artigo se diferencia dos trabalhos relacionados acima que focam exclusivamente no uso do quiz, ao incorporar o uso do QR *code* como forma de acesso às perguntas. Este meio de acesso tem o potencial de desenvolver uma ponte entre o mundo real e o virtual, despertando novas ideias e possibilidades de interagir com objetos tangíveis. A solução proposta também implementa um sistema de ranking. Ao acertar uma questão, um ponto é adicionado a tabela de classificação do aluno, assim, visa-se estimular o engajamento do aluno na atividade.

# **3. METODOLOGIA**

No decorrer desta seção a metodologia seguida nesta pesquisa foi apresentada. Inicialmente, foi realizada uma revisão da literatura para se definir o escopo da pesquisa e elicitar. Com base nos requisitos elicitados, passou-se para o projeto, definindo assim a arquitetura da solução e as tecnologias a serem utilizadas. Após a implementação da solução proposta, definiu-se o plano de avaliação. Finalmente, a avaliação foi executada e as evidências foram coletadas.

O objetivo geral da proposta se define em explorar o uso tecnologia em sala de aula de forma a aumentar a motivação dos estudantes, oferecendo uma experiência mais dinâmica e atrativa. Provocando o interesse dos alunos em exercer atividades escolares, este se tornará o grande responsável por sua própria aprendizagem. Ou seja, a função desta pesquisa é descobrir se uma ferramenta computacional pode apoiar o ensino-aprendizagem através do aumento da motivação. Segundo Camargo & Souza (2019), a motivação se tornou um fator importante para o êxito escolar, se tornando um ponto chave para aprendizagem, isto é, o aluno desmotivado apresenta perda de qualidade em seu processo de obtenção de conhecimento.

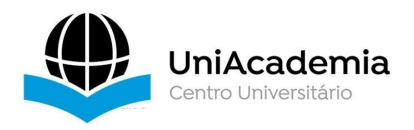

Na realização da revisão da literatura, foi adotado uma revisão sistemática que seguiu o método proposto por Bárbara Kitchenham em 2007 (NEIVA; SILVA, 2016 *apud* KITCHENHAM; CHARTERS, 2007). Com base na revisão da literatura foram levantados os seguintes requisitos funcionais:

# **3.1. REQUISITOS FUNCIONAIS (RF)**

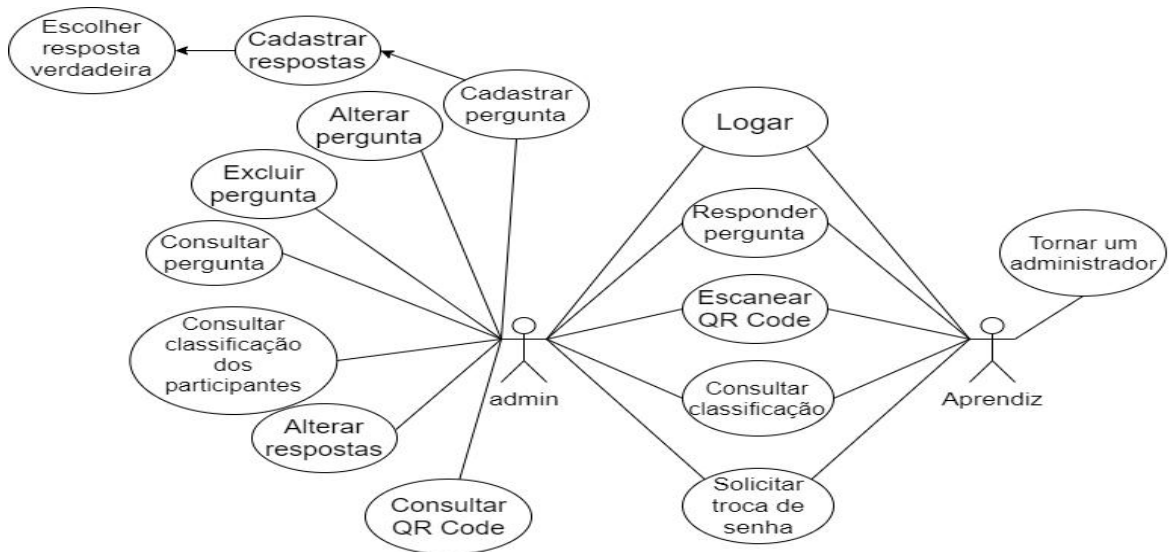

Na Figura 01 é apresentado o diagrama de caso de uso da aplicação.

**Figura 01**: **Diagrama de caso de uso. (Fonte: Autor, 2020)**

No diagrama de caso de uso, podemos identificar dois atores sendo um o admin e o outro, o aprendiz. Os administradores (admin) podem utilizar todas as funcionalidades do sistema. Todos os atores podem consultar sua classificação em relação aos outros competidores, após terem respondido qualquer pergunta postada por qualquer usuário. Para responder a perguntas o usuário é direcionado à página de quiz através do QR *Code* gerado. Apenas o usuário admin pode criar, consultar, alterar e excluir suas perguntas. Para os requisitos funcionais temos:

# **Requisitos Funcionais (admin)**

- RF01 O usuário poderá se logar
- RF02 O usuário poderá se cadastrar
- RF03 O usuário poderá solicitar a troca de senha
- RF04 O usuário poderá responder uma vez cada pergunta
- RF05 O usuário poderá consultar sua classificação
- RF06 O usuário poderá escanear o QR *code* para responder perguntas
- RF07 O usuário poderá incluir perguntas
- RF08 O usuário poderá alterar perguntas

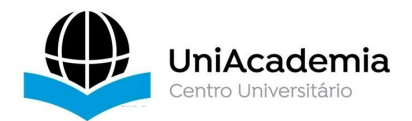

- RF09 O usuário poderá excluir perguntas
- RF10 O usuário poderá consultar o QR Code da sua pergunta
- RF11 O usuário poderá consultar a classificação de suas perguntas

#### **Requisitos Funcionais (aprendiz)**

- RF01 O usuário poderá se logar
- RF02 O usuário poderá se cadastrar
- RF03 O usuário poderá solicitar a troca de senha
- RF04 O usuário poderá responder uma vez cada pergunta
- RF05 O usuário poderá consultar sua classificação
- RF06 O usuário poderá escanear o QR code para responder perguntas
- RF07 O usuário poderá se tornar um administrador

#### **3.2. PROJETO**

Conforme o que foi visto no contexto deste artigo o uso de aparelhos *smartphones* está crescendo no ambiente escolar. Com base nos trabalhos relacionados, foi escolhido uma aplicação do tipo web app, da qual uma página web é adaptável às telas de smartphones, tablet e computadores. Este tipo de página tem o comportamento semelhante aos de aplicativos.E por ser uma página web, a atualização ocorre somente em seu código fonte sem a necessidade de se replicar em outra plataforma. Uma web app<sup>[4](#page-7-0)</sup> possui a vantagem de ser altamente compatível com dispositivos, exigindo apenas que tenham um navegador para serem executados, sendo assim, essa aplicação garante maior número de usuários satisfeitos. Outra grande vantagem da web app é que ela não ocupa espaço no armazenamento do dispositivo móvel, por estar acessível via browser. Em relação aos modelos de aplicação móvel, o custo do *mobile app* (web) é significativamente menor, além de ficar disponível para acesso rápido em desktop, mobile e outros aparelhos.

No entanto há também desvantagens no uso da web app, as aplicações deste tipo não conseguem extrair todo o potencial e recursos dos aparelhos, por outro lado a ferramenta criada não perde nada com isso, pois todas as funcionalidades necessárias estão disponíveis para o uso em navegadores. A web app é executada em navegadores de internet, permitindo ser programado em qualquer linguagem para web, o que leva ao próximo ponto de escolha, que se refere a linguagem de programação. Devido sua simplicidade e produtividade ao desenvolvimento web a

<span id="page-7-0"></span><sup>4</sup> Madeinweb. Disponível em: <https://www.madeinweb.com.br> Acesso em: 28 de maio de 2020.

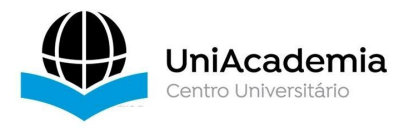

linguagem escolhida foi o PHP<sup>[5](#page-8-0)</sup>, na versão 7.4 que se adequa bem com a tecnologia necessária para se criar uma web app (HTML, CSS e JavaScript). Além disso o PHP supre todas as necessidades do sistema e se comunica com facilidade ao banco de dados MySQL que foi necessário para guardar dados de cadastros, perguntas e respostas dos alunos. Para o serviço de banco de dados foi utilizado o *Amazon Relational Database Service* (RDS)[6](#page-8-1) , do qual é possível operar e escalar um banco de dados relacional na nuvem. O MySQL foi selecionado dentre as opções de banco relacional do Amazon RDS por sua compatibilidade com vários sistemas em nuvem, além de ter grande desempenho para sistemas baseado na web.

O Heroku<sup>[7](#page-8-2)</sup> é uma plataforma em nuvem que foi escolhida para hospedagem de código e consumo de dados fornecidos pelo banco. A Figura 02 demonstra a arquitetura da aplicação.

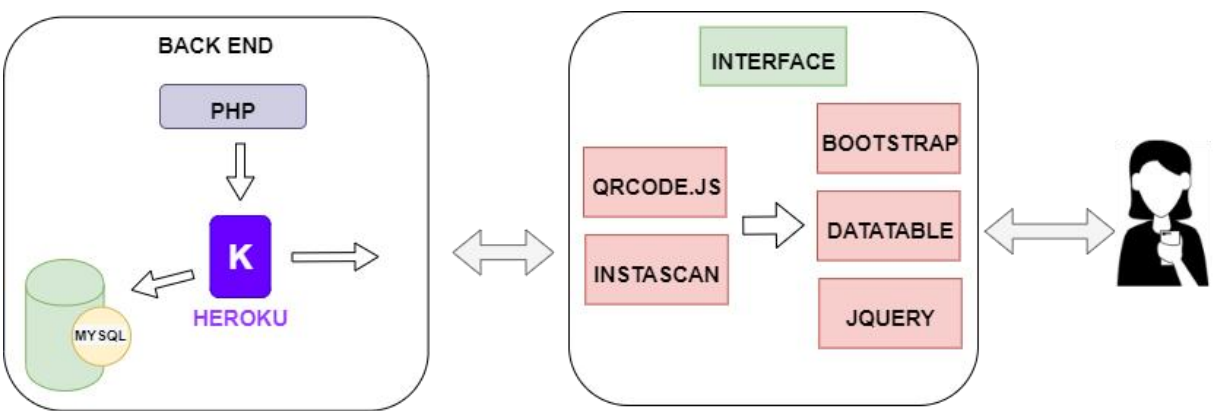

**Figura 02: Design da arquitetura da proposta. (Fonte: Autor, 2020)**

Com base neste conjunto de tecnologias foi desenvolvido o Scan Quiz<sup>[8](#page-8-3)</sup> uma plataforma de aprendizagem baseada em *gamificação*. Supondo que um usuário entre pela primeira vez no Scan Quiz para exercer uma atividade proposta pelo professor. Ao iniciar a ferramenta ele se depara primeiramente com a tela de login (Figura 03, tela (A)), nesta tela o haverá três ações para ser efetuada: conectar-se, cadastrar ou trocar sua senha exibida na figura 03.

<span id="page-8-0"></span><sup>5</sup> PHP. Disponível em: <https://www.php.net/> Acesso em: 28 de maio de 2020.

<span id="page-8-1"></span> $^6$  Amazon RDS. Disponível em: <https://aws.amazon.com/pt/rds/?nc2=h\_ql\_prod\_fs\_rds> Acesso em: 28 de maio de 2020.

<span id="page-8-2"></span><sup>7</sup>Heroku. Disponível em: <https://www.heroku.com> Acesso em: 27 de fevereiro de 2020.

<span id="page-8-3"></span><sup>8</sup> Vídeo. Disponível em: [<https://youtu.be/7YqiqypdX0k>](https://youtu.be/7YqiqypdX0k)

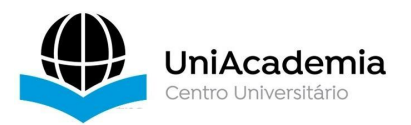

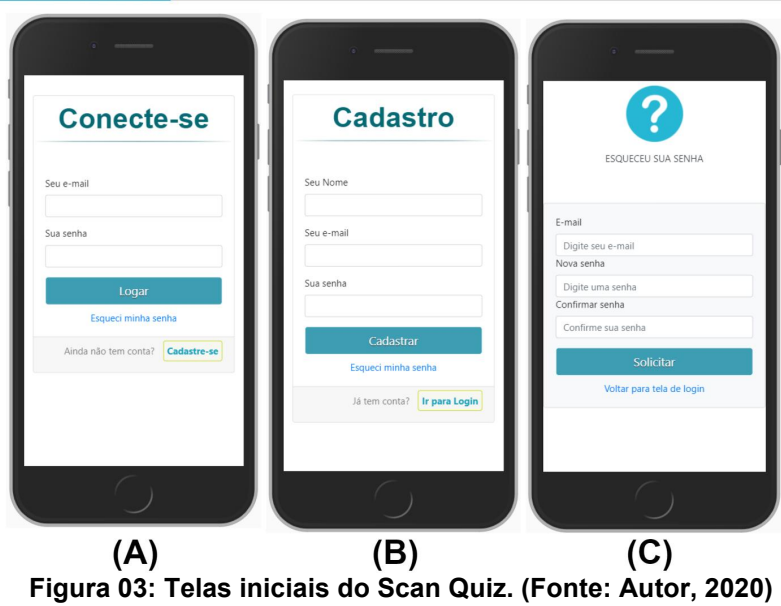

A primeira ação que deve ser tomada é de se cadastrar clicando no botão "cadastrar-se", o usuário precisa preencher o formulário de cadastro com o nome, e-<br>mail e senha. Entretanto existem algumas regras antes de completar o cadastro, surgirão mensagens de erro caso o campo "Seu e-mail" não seja preenchido com as características corretas de e-mail por exemplo símbolo de "@" deve estar presente no campo e não poderá existir no banco de dados. O campo "Sua senha" não tolera senhas menores que quatro dígitos podendo ser letras e números, por último todos os campos devem ser preenchidos. Após completar o formulário corretamente o sistema criptografa a senha, através de uma função fornecida pelo PHP, insere o restante dos dados na tabela de usuário, por fim é apresentado uma mensagem de sucesso, assim o RF02 é completado.

Com o cadastro efetuado, o próximo passo que precisa ser feito é se logar, assim o usuário clica em "Ir para Login", para voltar à tela inicial. Assim como a tela de cadastro para se logar existem alguns pré-requisito referentes aos campos de e mail e senha, quando completados a requisição é enviada, e a aplicação verificará se o campo de e-mail foi enviado corretamente, junto com os requisitos de senha. Se passarem pela primeira condição os campos enviados são comparados no banco de dados para poder efetuar o login. Caso tenha sucesso o RF01 foi atingido.

As telas seguintes se referem às ações que podem ser realizadas dentro do sistema, a primeira tela apresentada é o menu de *Ranking* representado na Figura 04 (primeira tela). Por ser o primeiro acesso ao sistema, este usuário recebe o tipo

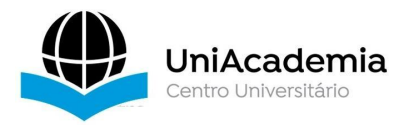

de perfil como aprendiz, e os perfis desse tipo podem ver apenas uma opção nesta tela, sendo ela a opção de ver "Minhas Classificações", nesta opção é possível ver sua classificação de acordo com as perguntas que participou filtrada por criador, isto remete ao RF05 do perfil aprendiz. Nesta tela inicial é apresentado no rodapé da página o menu de telas que o usuário pode navegar, sendo estas, *Ranking*, Perguntas e Perfil, respectivamente.

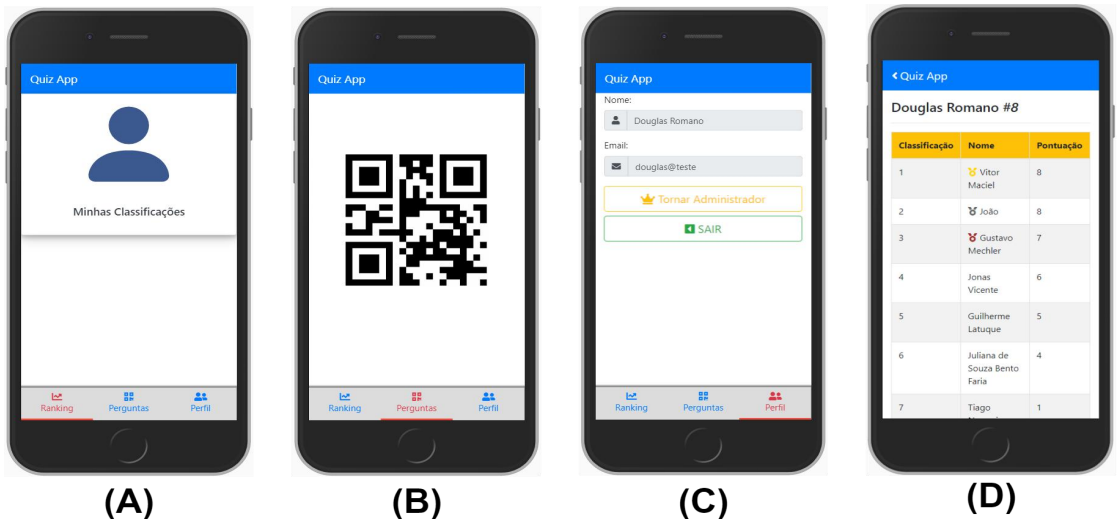

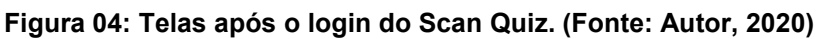

Ainda na Figura 04 (tela (B)), pode ser visto o menu de Perguntas, responsável por fazer acesso às perguntas através de um pacote chamado *Instascan.* O *Instascan* [9](#page-10-0) é um Scanner de QR *code* fornecido pelo usuário "schmich" que disponibiliza o código no *github*. O *Github* [10](#page-10-1) é uma plataforma para desenvolvedores, lá é possível hospedar, revisar e controlar código-fonte. Programadores ou qualquer pessoa cadastrada nesta plataforma, podem compartilhar ou contribuir com qualquer projeto privados ou *Open Sourc*e de qualquer lugar. O *Instascan* identifica qual é a pergunta que o aluno deve responder e logo após a identificação a tela é redirecionada para o quiz. Neste momento o RF04 é alcançado.

E por último, na tela do usuário aprendiz temos o menu Perfil, basicamente nesta tela o utilizador tem três funções verificar seus dados de cadastro, sair da aplicação e se tornar um criador de perguntas. Para alunos esse tipo de usuário

<span id="page-10-0"></span><sup>9</sup> Instascan. Disponível em: <https://github.com/schmich/instascan> Acesso em: 02 de junho de 2020.

<span id="page-10-1"></span> $10$  Github. Disponível em: <https://github.com> Acesso em: 02 de junho de 2020.

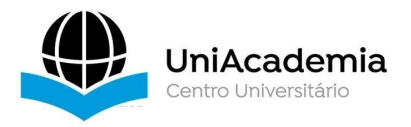

seria o suficiente para que ele participe das atividades. Entretanto o Scan Quiz, permite que qualquer usuário se torne um criador de perguntas, dando ao usuário a possibilidade de ter uma experiência completa com a aplicação, e abrindo caminhos para novas ideias e desafios entre os próprios alunos. Ao clicar no botão de "Tornar Administrador", o perfil deste usuário se torna administrador e atinge o objetivo do RN06.<br>As próximas telas são acessadas pelo perfil admin, assim que o sistema

atualiza o perfil a primeira ação que será notada é um menu adicionado à tela chamado "Admin" (Figura 05). Esse menu se refere às funcionalidades que o Scan Quiz possui de criar, consultar e também excluir perguntas. Para criar perguntas basta pressionar o botão de "Criar pergunta" localizado no topo da tela, e o uma nova página será exibida. Nesta tela é visto os *inputs* que o aplicativo precisa para inserir uma nova pergunta, que são eles: o título da pergunta, as quatro opções para exibir como respostas, e também um *input* do tipo *radio* para que se possa escolher qual resposta é a verdadeira, sendo possível marcar apenas uma resposta. Todas as entradas são obrigatórias para que seja possível criar uma pergunta. Com esses dados, a resposta pode ser salva e a pergunta é inserida no banco de dados. Assim que a inserção ocorre, o aplicativo volta à tela de Admin com uma mensagem de sucesso, e duas ações podem ser seguidas, ou o usuário fecha a mensagem para que possa continuar o fluxo normal, ou um link permite a exibição do QR *code* da pergunta. O fluxo do contexto descrito é apresentado na figura seguinte (Figura 05).

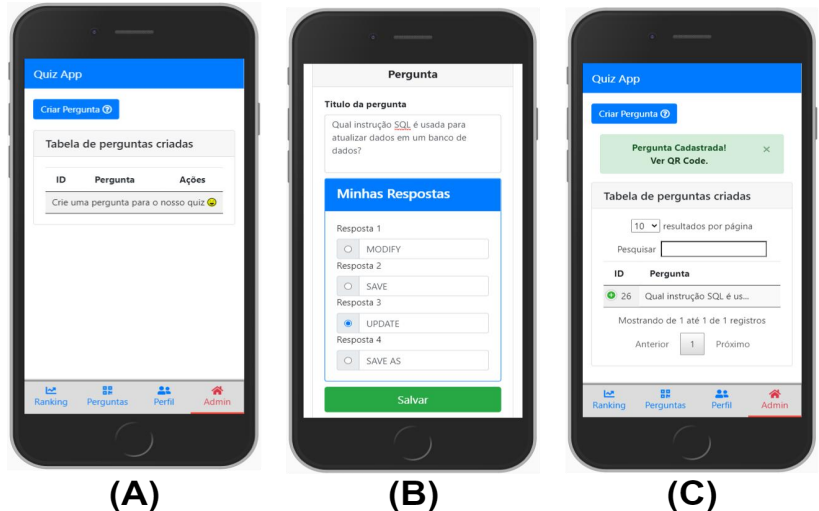

**Figura 05: Telas acessadas pelo usuário Admin. (Fonte: Autor, 2020)**

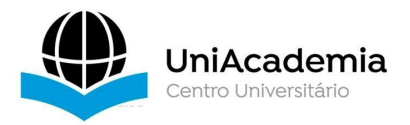

No caso do usuário decidir visualizar o QR *Code* gerado pelo Scan Quiz, é direcionado à tela de perguntas mais uma vez, porém desta vez a pergunta estará preenchida e o QR Code é demonstrado no topo da pergunta como imagem. Para mostrar a imagem foi necessário utilizar uma biblioteca chamada QRCode.js<sup>[11](#page-12-0)</sup>. Essa biblioteca é um arquivo escrito totalmente linguagem javascript, responsável por criar QR Code no navegador e mostrar na página. Na página de download do arquivo é descrito um tutorial de como usar o arquivo de forma básica e também algumas opções para modificar a imagem gerada. Para o uso é basicamente necessário apenas fazer a importação do arquivo na página que deseja gerar, e entre as *tags* de uso do javascript utilizar a função declarada no arquivo, esta função exige dois parâmetros, sendo o primeiro em qual elemento deve sercriado e o segundo qual o valor que será guardado na imagem.

Há somente duas maneiras de acessar o código, quando clicado no link de "ver QR code" (Figura 05, tela(C)) ou quando o usuário abrir a pergunta pelo botão de "Editar" no menu "Admin". O download da imagem não é feito automaticamente para o dispositivo, caso for necessário salvá-la, deve-se utilizar do formato comum de download por navegador. A imagem de QR *Code* não é salva em servidor, o que torna a página de perguntas responsável por gerar o QR *Code* toda vez que que se acessa uma questão, inserida no banco de dados. A seguir a Figura 06 tela (B), mostra como é a visualização do usuário quando for acessado a questão pelo botão de "Editar". A plataforma é gratuita, seu código é encontrado no Github [12](#page-12-1) e pode ser acessada através do link [https://romanoapp.herokuapp.com](https://romanoapp.herokuapp.com/).

<span id="page-12-0"></span> $11$  QRCode.js. Disponível em: <https://davidshimjs.github.io/qrcodejs> Acesso em: 02 de junho de 2020.

<span id="page-12-1"></span> $12$  Github. Disponível em: <https://github.com/DouglasDavi/Scan-Ouiz>Acesso em: 24 de junho de 2020.

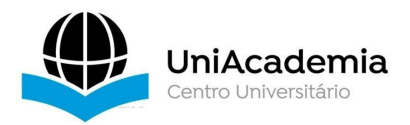

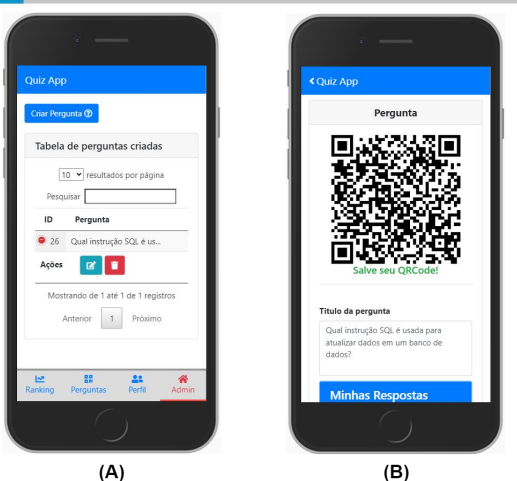

**Figura 06: Acesso e demonstração do QR Code da pergunta. (Fonte: Autor, 2020)**

# **3.3. PLANO DE AVALIAÇÃO**

Nesta etapa, foi desenvolvido o plano de avaliação da solução. Esta avaliação se relaciona com a seguinte hipótese de pesquisa: o uso do Scan Quiz impactará positivamente na motivação do usuário durante a realização de atividades de aprendizagem.

No planejamento da avaliação, realizou-se uma pesquisa com dois grupos ficando um grupo de experimento e um grupo de controle, sendo o grupo de controle mantendo-se restrito aos métodos de *gamificação*. Para coletar dados do grupo de controle foi implementado apenas um formulário utilizando a ferramenta *Google Forms*. O grupo de controle foi responsável por representar o modelo tradicional de ensino em sala de aula e o grupo de experimento fez o uso da ferramenta criada. Participaram 16 pessoas no grupo de controle e 14 no grupo de experimento. No grupo de controle a idade dos participantes varia entre 22 e 58 anos, 87.5% são graduados (ou cursando) e 12.5% pós graduados entre eles 87,5% são do gênero masculino. A idade do grupo experimental está entre 21 e 33 anos, 100% são graduados (ou cursando) e 85,7% dos participantes são do gênero masculino.

Os dois grupos participaram de um quiz com nove perguntas, sobre a prevenção do COVID-19.Logo em seguida responderam a mais oito perguntas em relação a sua motivação. As respostas foram fornecidas em uma escala Likert de cinco níveis, contendo um nível intermediário, conforme sugerido por Laitenberger e Dreyer (LAITENBERGER; DREYER, 1998). Ao final do formulário foi deixado uma

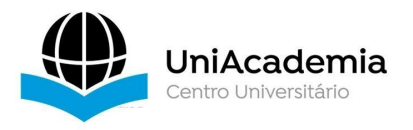

pergunta aberta para o participante fazer alguma sugestão, ficando está a única pergunta opcional.

Achou-se necessário criar um site com uma breve descrição da web app, para o grupo experimental fazer o uso do Scan Quiz. No site havia também um tutorial com duas etapas de como usar a aplicação para responder as perguntas e uma lista com dez imagens de QR Code, sendo a última imagem um código que direciona para o formulário de satisfação da motivação do aprendiz. O questionário aplicado para o outro grupo, contava com três seções, a primeira com a identificação do perfil do usuário (idade, escolaridade e gênero), a segunda seção com um quiz sobre as prevenções do COVID-19, esse quiz usou o modelo de teste que se encontra na configuração do formulário. E por último um questionário para saber qual era a motivação do usuário ao participar deste modelo. O grupo de experimento contava apenas com a seção deidentificação e o questionário sobre sua motivação. As perguntas feitas sobre as prevenções da COVID-19 foram as mesmas para os dois grupos e a seção sobre a motivação eram semelhantes.

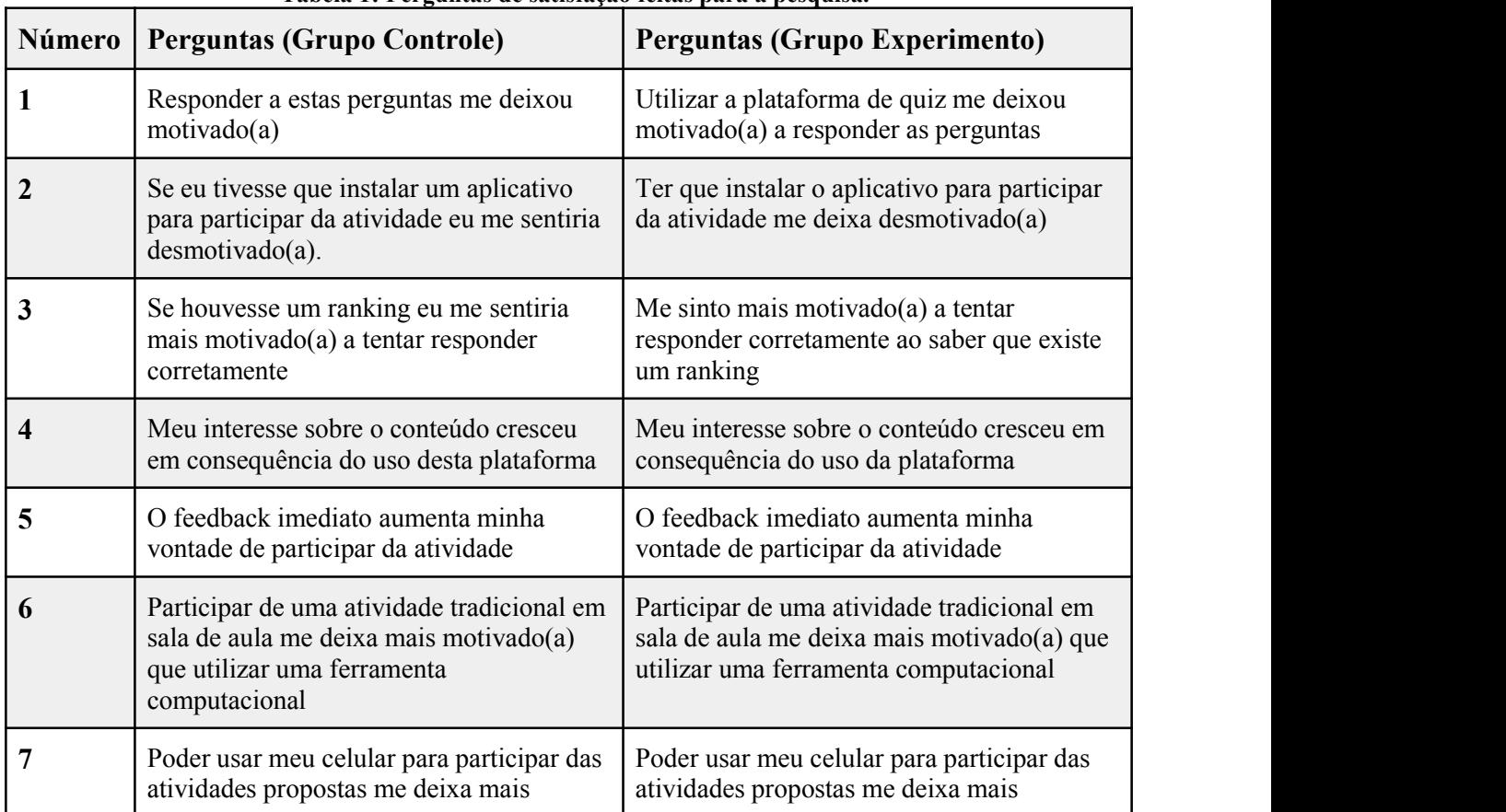

**Tabela 1: Perguntas de satisfação feitas para a pesquisa.**

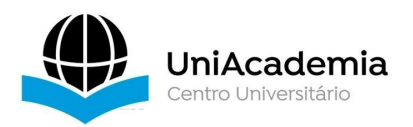

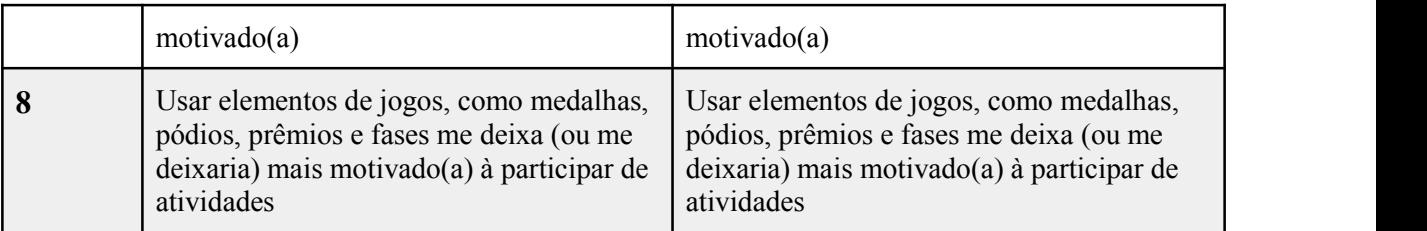

Após o planejamento da avaliação, partiu-se para execução. Em um primeiro momento foi feito um experimento piloto, com um participante de cada grupo. Este experimento teve a finalidade de testar e identificar o funcionamento e caso necessário realizar um plano de melhoria. Como lição aprendida percebeu-se a necessidade de reparar algumas perguntas e respostas do quiz bem como perguntas de satisfação. Consolidadas as mudanças o experimento principal foi executado. Na seção seguinte são apresentados os resultados da pesquisa.

# **4. RESULTADO E DISCUSSÃO**

Nesta pesquisa focou-se em uma análise qualitativa, o trabalho visou determinar se uma ferramenta computacional é capaz de aumentar a motivação de alunos e apoiar o ensino-aprendizagem, utilizando uma ferramenta criada ao longo do trabalho para exercer atividades em formato de quiz. Essa determinação foi feita através da análise<sup>[13](#page-15-0)</sup> do questionário aplicado aos dois grupos de alunos participantes por meio de um formulário online.

Não houve dificuldades por parte dos usuários referente ao uso da web app. Porém foi notado um critério técnico ocorrido por dois participantes do qual não foi possível acessar a câmera para escanear o QR Code, o que implica em uma falha em acessar a câmera do dispositivo. Fora esta observação não houve outro impedimento dos usuários em executar o objetivo da pesquisa.

Mesmo a ferramenta do *Google Forms* apresentando uma configuração de teste com pontos para cada pergunta, ao utilizar a plataforma criada, 100% do grupo de experimento estava mais motivado a responder as perguntas, enquanto para o grupo de controle 75,1% responderam entre estar neutro e discordar totalmente, se tratando da primeira pergunta (Tabela 1).Uma dedução para essa diferença pode

<span id="page-15-0"></span> $^{13}$  Resultado da pesquisa. Disponível em:  $\leq$ https://drive.google.com/drive/folders/18iTzciKUgbMMq12OziciB3gP95wKKKY?usp=sharing>

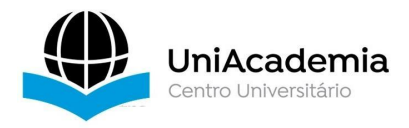

ser o fator da novidade já que esse elemento aparece entre as sugestões sobre o que faz uma atividade ser motivadora.

A respeito da segunda pergunta (Tabela 1), para o grupo de controle 68,9% incluindo neutros, concordaram em dizer que se sentiriam desmotivados se tivessem que instalar um aplicativo para participar da atividade. Já o grupo de experimento 64,3% incluindo neutros, discordaram. Evidenciando que utilizar a web app não foi um pré requisito desmotivador em comparação ao aplicativo.

As perguntas sobre elementos de jogos como: feedback imediato, ranking, medalhas e fases foram avaliados como motivador ao executar a atividade, o que confirma que a aplicação da *gamificação* no meio de ensino é um ponto extremamente positivo e que deve ser incentivado.

Fazer o uso de celulares durante a atividade também estimulou a maioria dos participantes dos dois grupos. Desta forma podemos inferir que a tecnologia é uma grande aliada ao ensino-aprendizagem e deve estar presente como apoio em sala de aula. Associar a tecnologia com a *gamificação* pode contribuir muito, no quesito de potencializar a educação.

Há uma diferença entre os grupos quando se trata de escolher entre uma atividade em sala de aula e usar uma plataforma, do qual 81,3% (incluído neutro) do grupo de controle discorda que o meio tradicional de ensino é motivador. Enquanto no grupo de experimento 78,6% discorda em utilizar uma ferramenta computacional.

#### **5. CONSIDERAÇÕES FINAIS**

De acordo com o formulário, o grupo controle sugeriu alguns elementos de jogos como fonte de motivação para executar a atividade. Outras sugestões recebidas, foram o fator de novidade e o espírito de equipe em uma atividade como elementos que podem ser usados para intensificar a motivação dos alunos.

Os resultados coletados apontam que o Scan Quiz tem potencial de contribuir com a *gamificação* no ensino-aprendizagem, e a soma dos elementos constatou um aumento na motivação dos participantes. Assim cumprindo com o seu objetivo, dessa forma é possível ter alunos mais motivados e interessados em tornar o próprio aprendizado em algo mais sólido.

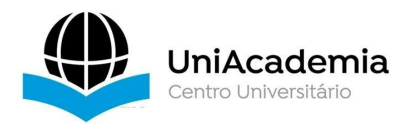

A ferramenta criada demonstrou algumas limitações para alguns usuários, cujo acesso à câmera de scanner não teve sucesso, e assim prejudicando a execução da atividade. Outra limitação é que embora o QR *Code* fosse um elemento que possibilita novas ideias, para poder ter acesso às perguntas foi necessário o uso de um segundo dispositivo a fim de projetar a imagem para o usuário fazer a leitura. Tal fato foi ocasionado pela necessidade de se respeitar o distanciamento social imposto pela pandemia do COVID-19 no ano de 2020.

Devido ao distanciamento social durante a criação deste trabalho, há uma necessidade de fazer avaliações presenciais a fim de alcançar novos resultados e possíveis melhorias. Além do mais, o uso do QR *Code*não foi explorado efetivamente com todo o seu potencial. Consolidado o uso de *gamificação* como meio de motivação, pressupõe que pode ser inserido outros componentes de *gamificação* para a melhoria do Scan Quiz.

Por fim, a criação da web app foi extremamente interessante e inovador para a pesquisa, posto que aplicativo nativo é o primeiro pensamento que se espera,<br>quando se fala de aplicação mobile. A plataforma recebeu elogios e cumpriu com seu objetivo de motivar pessoas em uma atividade. Pretende-se que este trabalho possa motivar outros desenvolvimentos computacionais, cercados por elementos da *gamificação*.

#### **REFERÊNCIA**

AWS.Amazon. AWS Relational Data Base Service (RDS). Disponível em: [https://aws.amazon.com/pt/rds/?nc2=h\\_ql\\_prod\\_fs\\_rds](https://aws.amazon.com/pt/rds/?nc2=h_ql_prod_fs_rds). Acesso em: 28 de junho de 2020.

ALVES, F. **Gamification: Como criar experiências de aprendizagem engajadoras**. DVS editora, 2015.

CAMARGO, C. A. C. M.; CAMARGO, M. A. F.; SOUZA, V. O. A importância da motivação no processo ensino-aprendizagem. **Revista Thema**, v. 16, n. 3, p. 598-606, 2019.

CAVAIGNAC, S. USO DO KAHOOT E DE ESTRATÉGIA DE GAMIFICAÇÃO NO ENSINO SUPERIOR: relato de experiência da aplicação do peer instruction como metodologia de ensino. **PontodeAcesso**, v. 13, n. 3, p. 224-238, 2019.

DETERDING, S. et al. From game design elements to gamefulness: defining "gamification". In: **INTERNATIONAL ACADEMIC MINDTREK CONFERENCE: ENVISIONING FUTURE MEDIA ENVIRONMENTS**, 15., 2011, Tampere. Proceedings… New York: Acm, 2011. p. 9- 15.

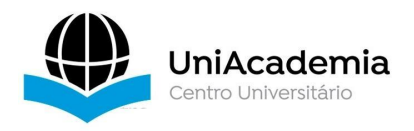

ECK, R.V. **Digital game-based learning: it's not just the digital natives who are restless.** Educause Review, vol. 41. nº. 2, p. 16-30, 2006.

FARDO, M. L. **A gamificação aplicada em ambientes de aprendizagem**. RENOTE, v. 11, n. 1, 2013a. Disponível em: <https://seer.ufrgs.br/renote/article/view/41629>. Acesso em: 02 abr. 2017.

IBM. **IBM's Your Learning and Watson—Together a game changer in learning.** Disponível em: <https://www.ibm.com/downloads/cas/G8DVQ9MB>. Acesso em: 10 de junho de 2020. IBM Learning 2017.

INTERNATIONAL LABOUR OFFICE. **Global Employment Trends for Youth 2017: Paths to a better working future**. International Labour Office, 2017.

KAPP, K. M. The Gamification of Learning and Instruction: Game-based Methods and Strategies for Training and Education. Pfeifer, Wiley USA, 2012.

KNÜPPE, L. Motivação e desmotivação: desafio para as professoras do Ensino Fundamental. **Educar em revista**, n. 27, p. 277-290, 2006.

LAITENBERGER, O.; DREYER, H. M. Evaluating the usefulness and the ease of use of a web-based inspection data collection tool. In: IEEE. Software Metrics Symposium, 1998. Metrics 1998. Proceedings. Fifth International, 1998. p. 122-132.

MARCHIORE, L. W. O. A.; ALENCAR, E. M. L. S. **Motivação para aprender em alunos do ensino médio.** ETD-Educação Temática Digital, v. 10, p. 105-123, 2009.

MATOS, L. F. A *et al*. LabMorfoQuiz: um Aplicativo Gamificado como Recurso para Aprendizagem em Cursos Superiores de Saúde. **RENOTE-Revista Novas Tecnologias na Educação**, v. 17, n. 3, p. 142-151, 2019.

NEIVA, F. W.; SILVA R. L. S. **Revisão Sistemática da Literatura em Ciência da Computação Um Guia Prático**. 2016. Tese de Doutorado. Universidade Federal de Juiz de Fora.

PASTORE, J. O futuro dotrabalho no Brasil e no mundo. **Em Aberto**, v. 15, n. 65, 1995.

SILVA, J. B *et al*. Tecnologias digitais e metodologias ativas na escola: o contributo do Kahoot para gamificar a sala de aula. **Revista Thema**, v. 15, n. 2, p. 780-791, 2018.

SILVA, J.; OLIVEIRA, F.; MARTINS, D. Kahoot! como instrumento potencializador na participação e engajamento dos alunos na aprendizagem de conceitos de programação. In: **Anais do XXVII Workshop sobre Educação em Computação**. SBC, 2019. p. 41-50.

WIENER, A.; CAMPOS, A. **Kolligo: gamificação na educação para experiência de aprendizagem mais engajadoras.** In: Anais dos Workshops do Congresso Brasileiro de Informática na Educação. 2019. p. 1180.

ZICHERMANN, G.; CUNNINGHAM, C. Gamification by Design. Implementing Game Mechanics in Web and Mobile Apps. Canada: O'Reilly Media, 2011